## リモートアクセス用ID申請フォームへのアクセス手順

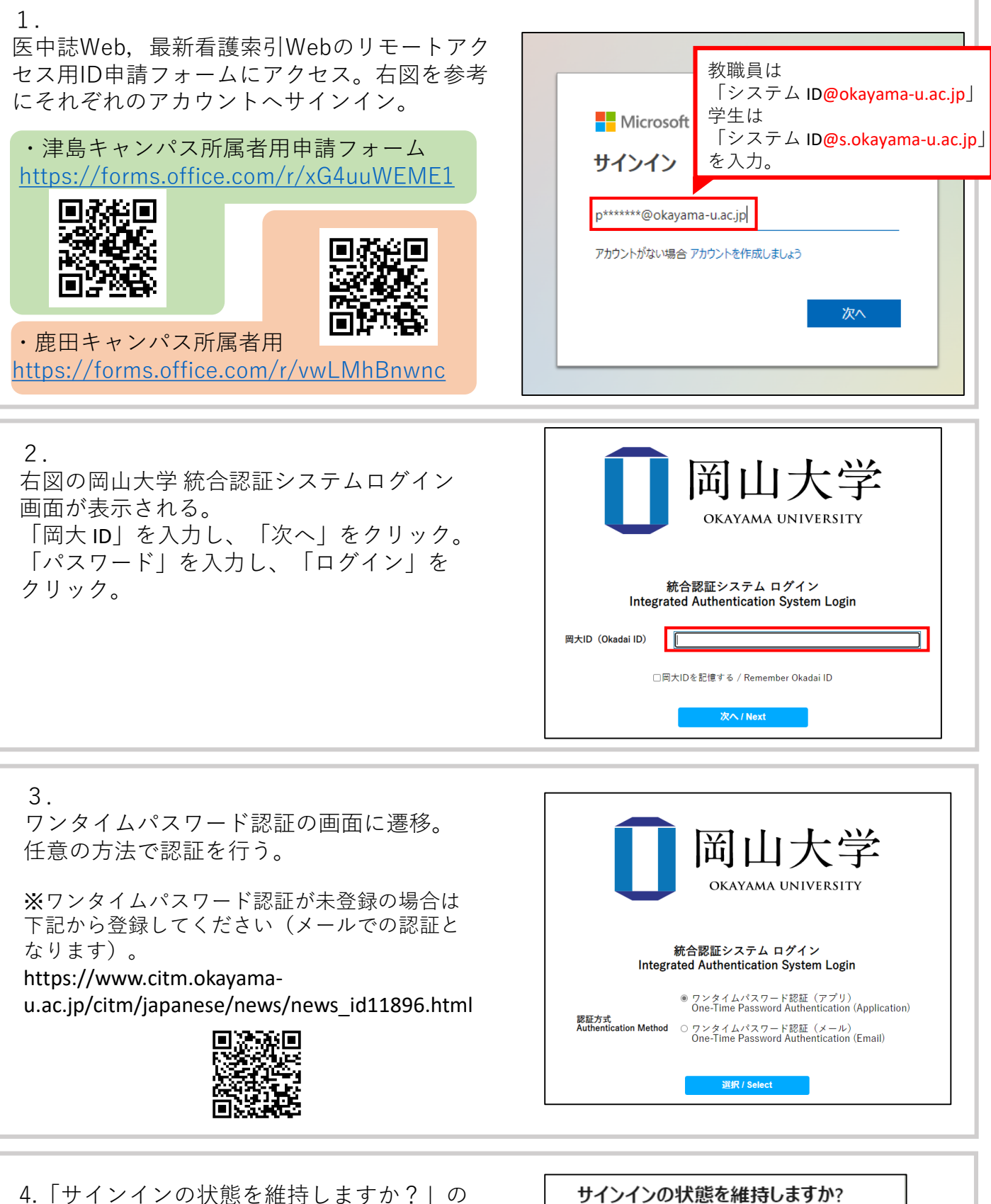

メッセージが表示されるので、「はい」か 「いいえ」をクリック。 フォーム入力画面に遷移。

※共用PCを使用している場合は「いいえ」をお選 びください。

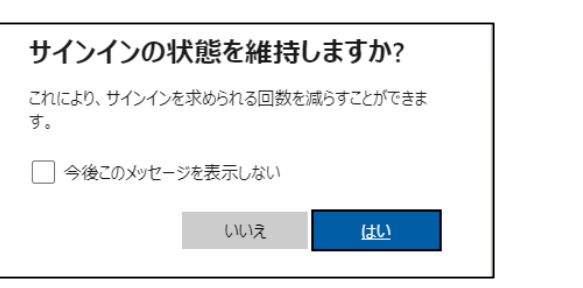